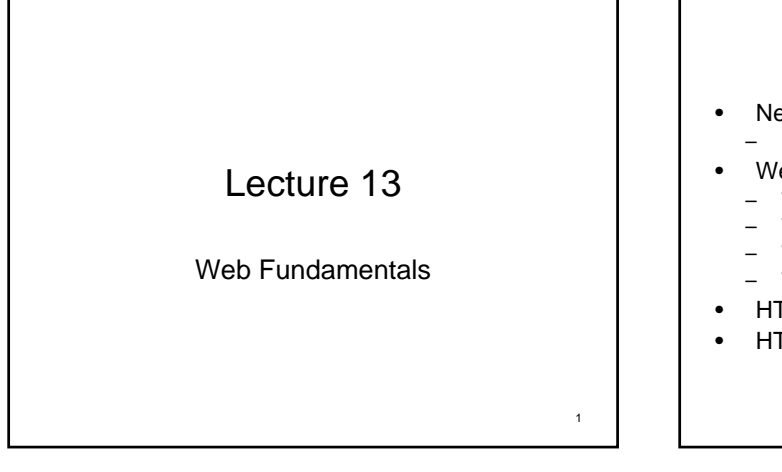

# Today's Topic

2

- Networking and Internet – LAN
- Web Organization
- Web pages
- Web resources
- Web client
- Web Server
- **HTTP Protocol**
- HTML & HTML Forms

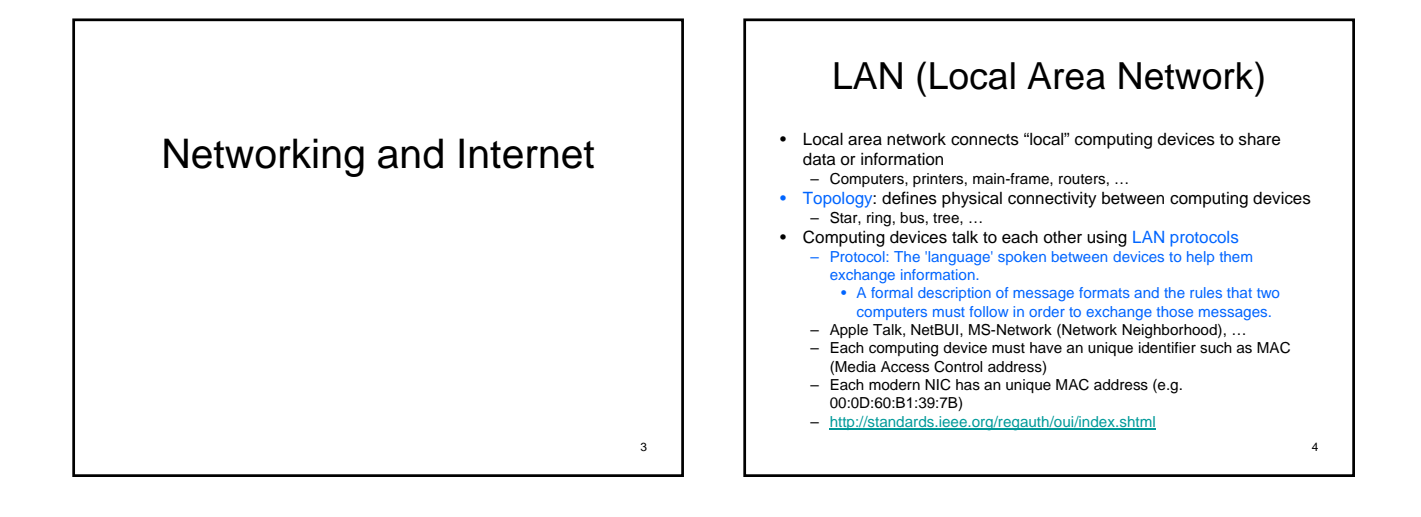

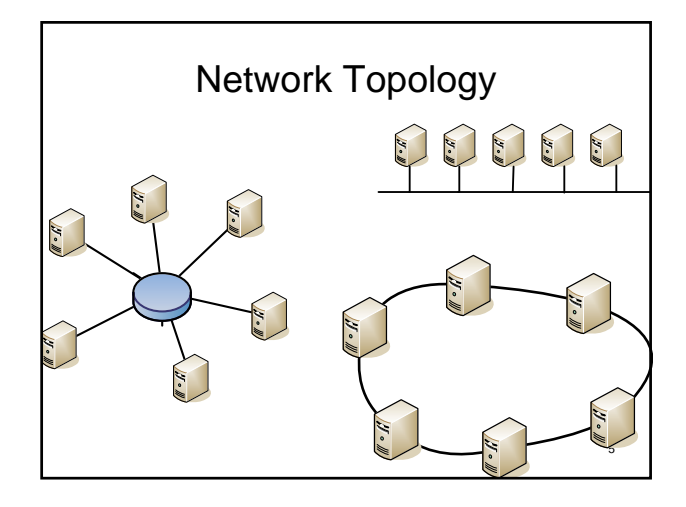

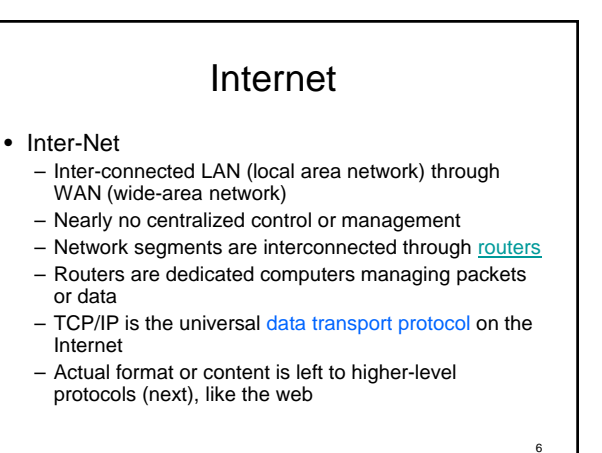

Source MIT 1.264 lecture notes

### Network Communication

- Most applications are at layer-7 that uses high-level of abstraction to communicate with other devices – I want to talk to Mr. Smith
- Logically, Each layer talks directly to the same layer on the other side.
	- Smith says "Hi! There."
- Physically, data is moved down to lower levels and "wrapped up" with additional information (headers)
- Message for Smith@140.118.105.12: "I want to talk to Mr. Smith" The layered model
	- Pro: each layer is 'unaware' of other layers  $\rightarrow$  change of networking device requires little effort
	- Con: each layer introduces some "latency" or processing overhead

7

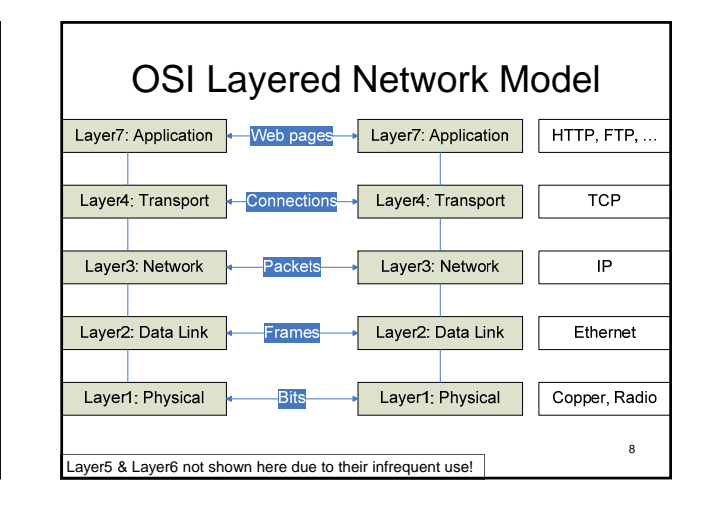

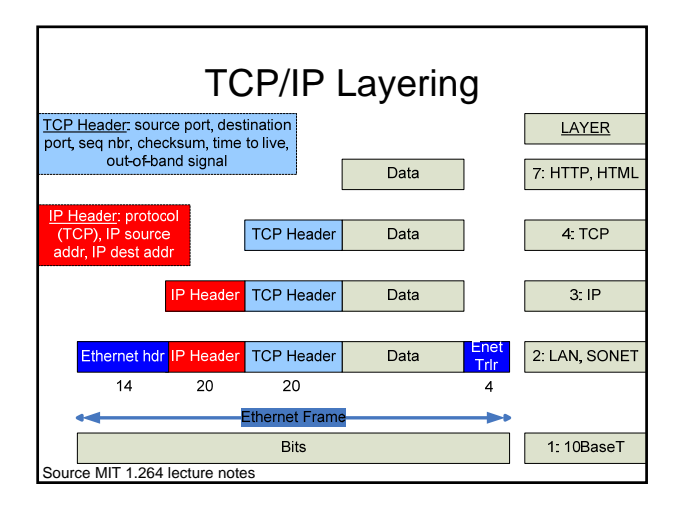

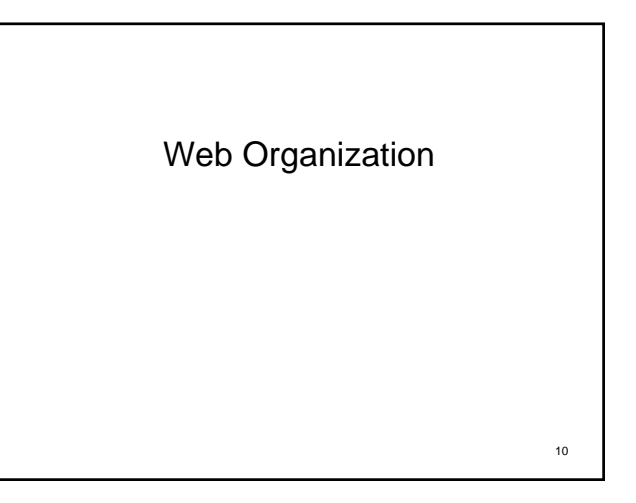

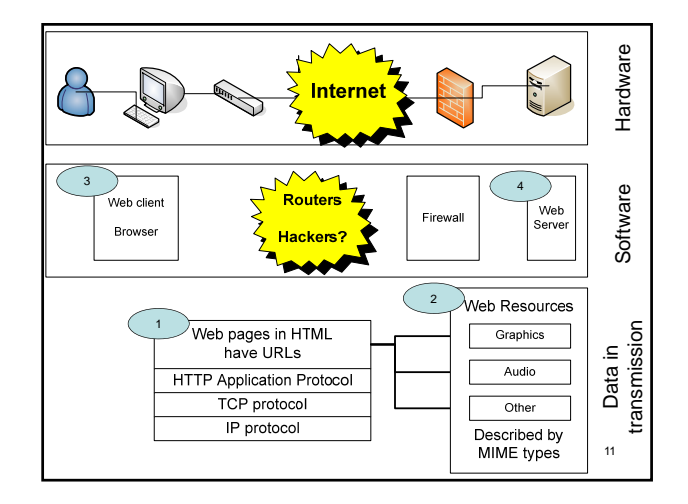

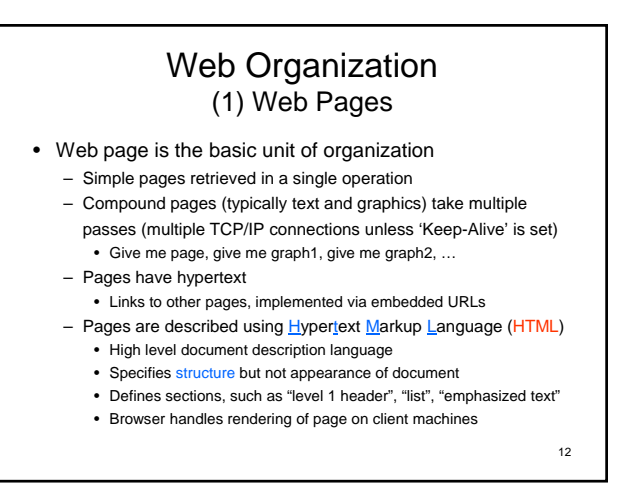

#### Web Organization (2) Web Resources

• Each web resource (document) has a type

- The type is described as "MIME" (Multi-purpose Internet Mail Extension) types
	- Some types (e.g. HTML) are rendered directly by web browsers Some types (video, flash,…) are displayed via "plug-ins"
	- Web type system is extensible. New types are easy to accommodate. Define new MIME type in server
		- Browser will prompt for helper application if MIME type unrecognized
		-
		- Browser can suggest Web site from which to download helper app Download and install helper app, and use the new MIME type
	- Web server extensibility: programs to generate documents URLs can point at programs as well as pages
		-
		- Programs can be simple (time of day) or complex (database, analysis) Java, Perl, C++, Java Server Pages, Visual Basic, Active Server Pages, …
		-
		- Applications vary from simple (time of day) to complex database and analysis

13

15

#### 14 MIME type examples • application/msword Word • application/pdf Acrobat • application/vnd.ms-excel Excel application/zip Zip file • audio/basic .au, .snd audio/x-wav MS audio • image/gif GIF • image/jpeg JPEG • text/plain Plain text • text/html HTML video/mpeg Video See http://www.rfc-editor.org for current list of HTTP, MIME, other Internet speci-

#### Web Organization (3) Web Clients

- Most web clients are web browsers
	- Internet Explorer, Mozilla Firefox, Opera, … – Web browsers request web pages (through URL), render the gotten pages, and present it to the user
- Web clients can also be autonomous applications – Web spider / robots  $\rightarrow$  search engines
- Standard (application) protocol
- HTTP (HyperText Transfer Protocol), current version 1.1
	- Four phases
		- Open Connection (e.g. Hello there!)
		- Request (e.g. Please give me a big mac!)
		- Response (e.g. Here comes your big mac!)
		- Close Connection (e.g. Thank you and good bye!) <sup>16</sup>

# Web Organization (4) Web Servers

- Web servers "serve" web content and send out data using HTTP protocol
	- The content can be static content (HTML pages, images, video files, …)
	- The content can also be generated dynamically based on some header info in the HTTP request
	- Two of the most popular web server software: Apache & Microsoft IIS
	- A world-wide 'survey' can be found at
	- http://news.netcraft.com/archives/web\_server\_survey.html – Netcraft can also be used to make a site report, including the web
	- server software, last reboot, network owner, …

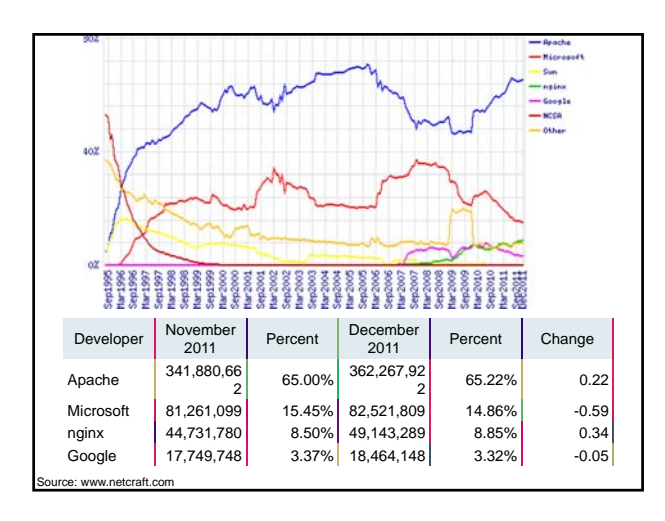

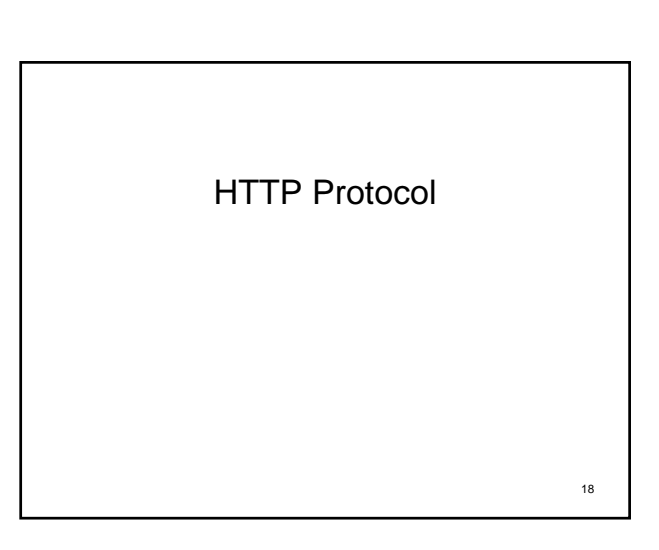

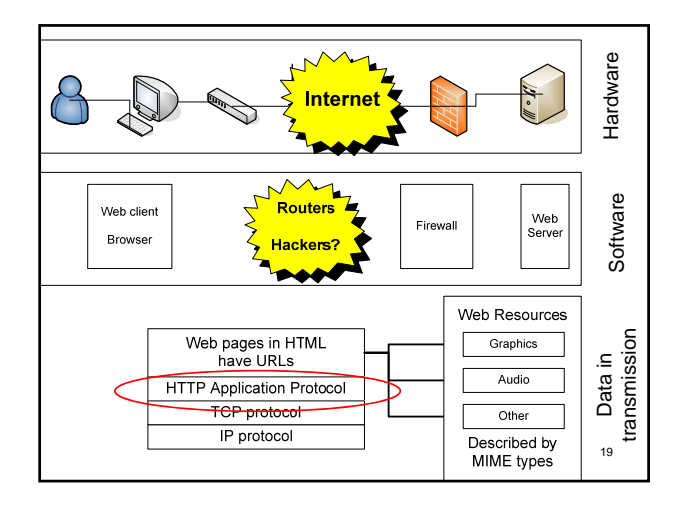

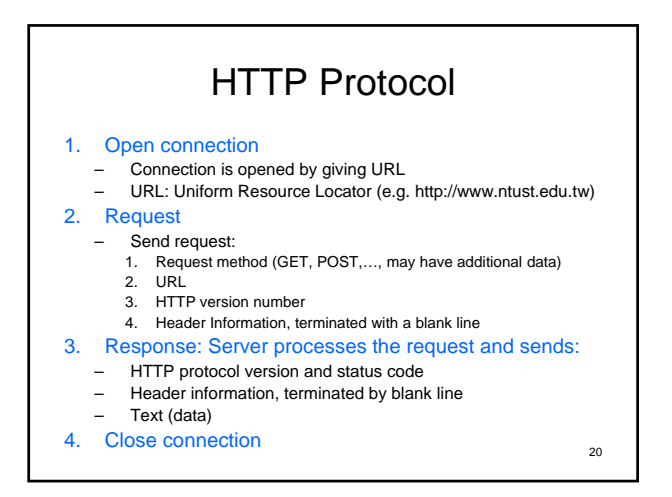

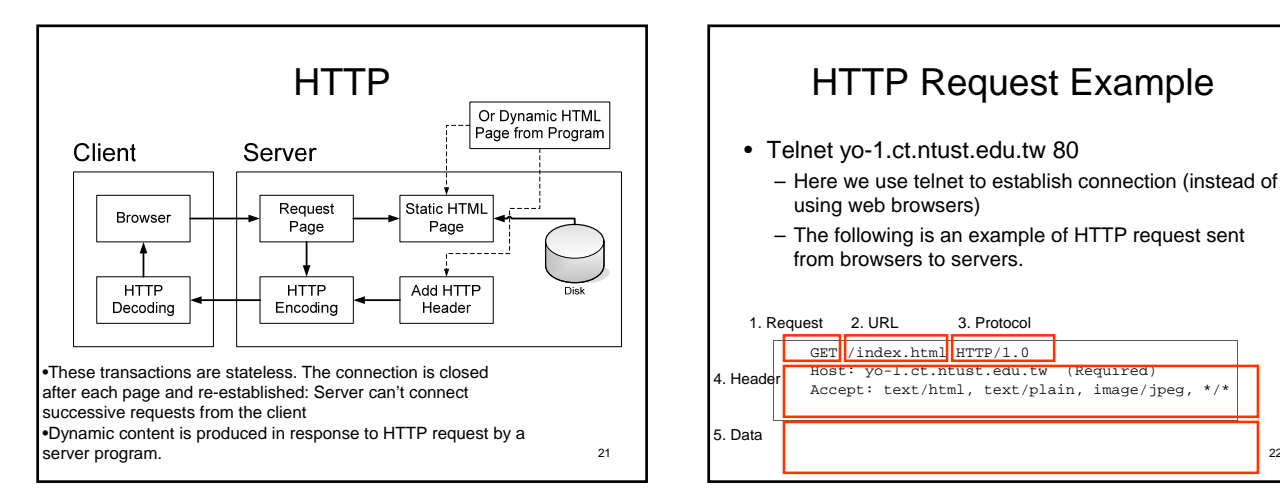

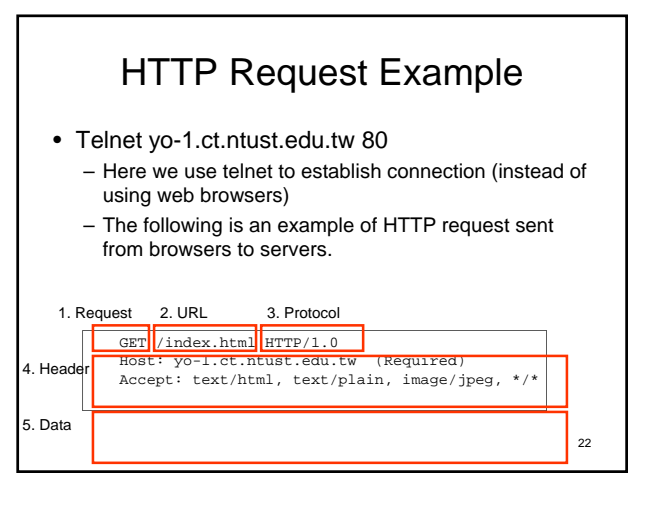

## HTTP Requests (browser to server)

- GET: Requests specified document (used to 'post' too) **HEAD:** Requests only header of specified document
- **BT:** Requests that server accept data from browser and generate
- dynamic content
- OPTIONS: Get server and access options
- 
- TRACE: Used in debugging PUT: Replace server document with data from browser
- **DELETE:** Delete specified document on server
- GET is the most frequent request from browsers
- POST used for processing fill-out forms
- HEAD is used by search engines to check for live pages<br>• No security or authentication in HTTP ('Basic' sends password in
	- clear). – Use Secure Socket Layer (SSL) to encrypt your Web exchanges

23

## HTTP Headers (browser to server) • Accept: MIME types accepted by client (multiple allowed)

- Connection: Connection type for client (keep-alive, close)
- Cookie: Return previous cookie to server (data exchange)
- From: Email address of user (sent only by crawlers)
- Host: Original host requested (forward, multiple names)
- If-Modified-Since : Used to reduce fetching of docs browser already has
- Referrer: URL of last document client displayed User-Agent: Name and version of client software (browser)

24

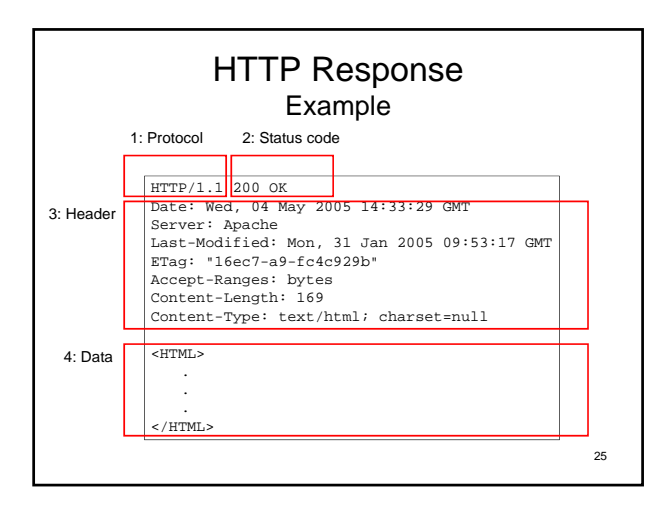

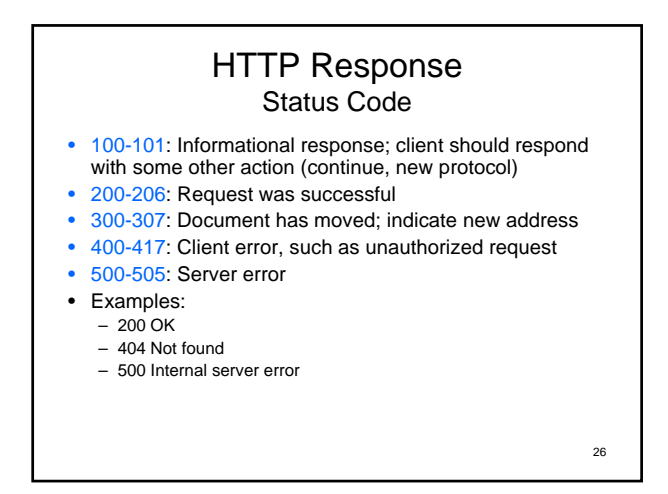

### HTTP Response Header

- Allow: Requests allowed, such as GET (400s) Content-Length: Length in bytes of data to be returned
- (used for 'keep alive' connections)
- Content-Type: MIME type of returned data
- Expires: Date at which document expires
- **Last-Modified: Date at which document was last** modified

27

- **Location:** New document address (with 300 status)
- Set-Cookie: Gives browser a 'cookie' – http://en.wikipedia.org/wiki/HTTP\_cookie

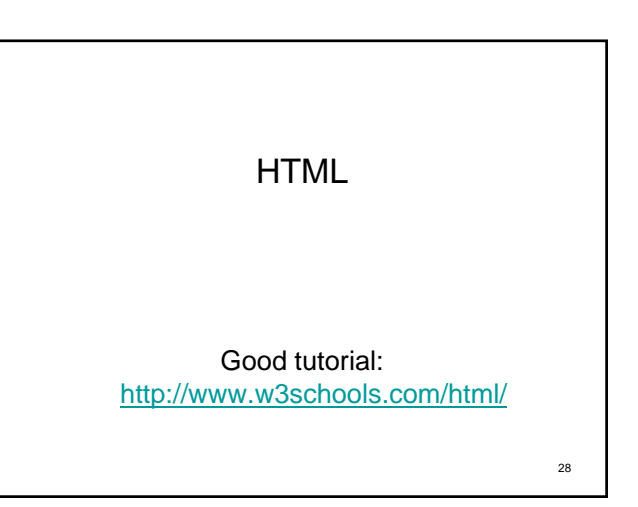

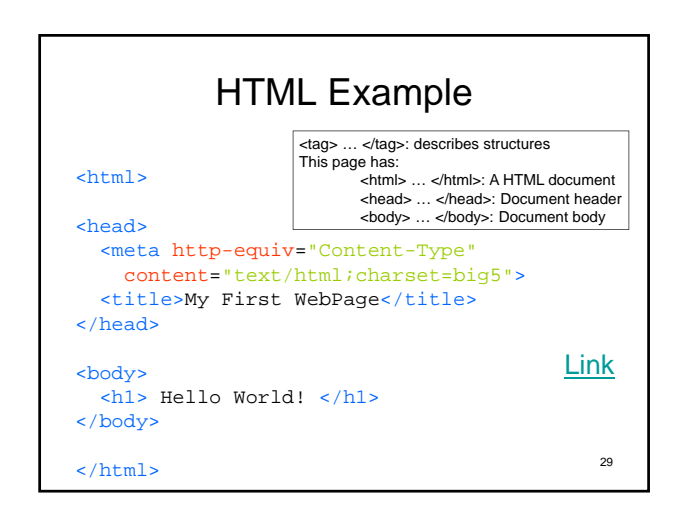

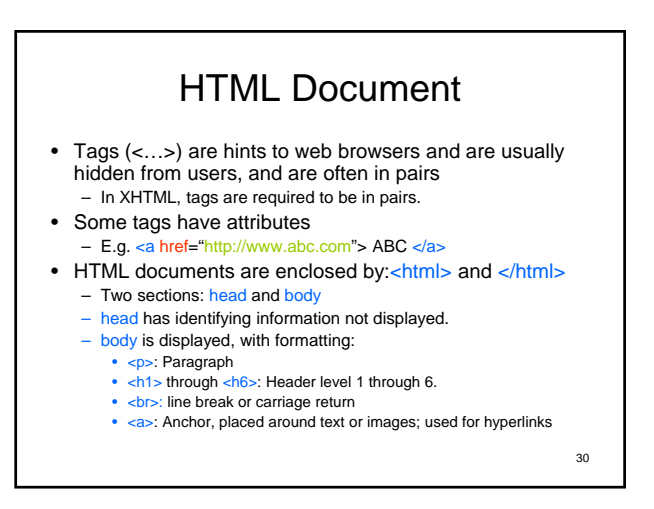

# Tag Examples (1/2)

- Control appearance of page
	- Not as precise as MS Word or other editors
	- Intended for pages that can be viewed on machines with very different graphics capabilities. Tags discourage specific assumptions.

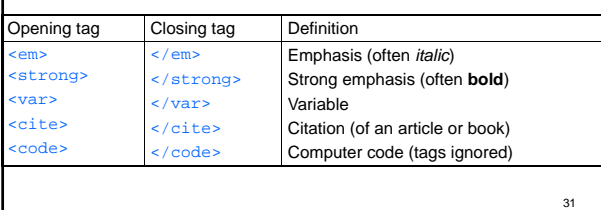

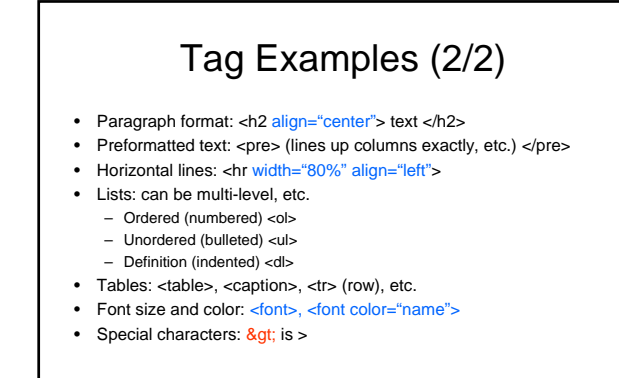

32 Note: The blue text shown are related to the appearance, and these are no longer recommended. Use CSS (Cascading Style Sheet) instead.

# HTML Forms

- Used as front ends to server programs – Active Server Pages, Java Server Pages, PHP, servlets, …
- Forms are user interface controls to collect data from user and transmit it to the server application program
- Forms are most common user interface method – Forms are placed on Web pages that can also have other elements
- JavaScript (totally different than Java language!) can be used with HTML forms to enhance their operation – Java applets provide a richer user interface, are more complex
- and have security features. Not used much.
- All of these run on the browser and are user interface components

33

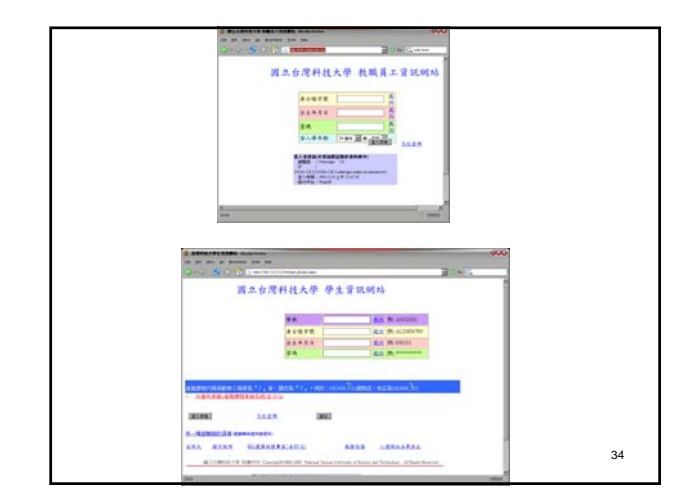

#### How HTML forms transmit data • Forms allow a series of controls to be placed on the page<br>– Each control has a name and a value – Entire form is associated with the URL of a server side program that will process the input data – Form data is sent when user presses 'Submit' button (control) – Data is sent to URL as string of form:<br>• Name1=Value1&Name2=Value2 • Name1=Value1&Name2=Value2&…NameN=ValueN – If data is sent with HTTP GET command, it is appended to end of GET string after a ?: • GET /Index.html?Name1=Value1… – If data is sent with HTTP PUT command, it is sent after the blank line as the original string – Server programs (ASP, JSP, servlet, etc.) have methods to

35 extract the data from the string and use it in the program

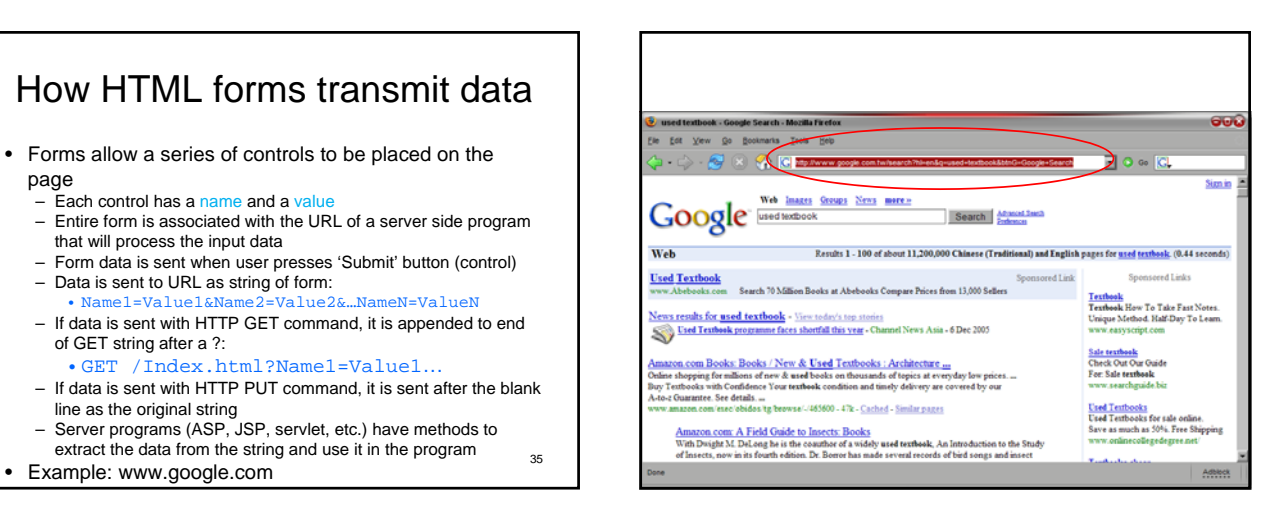

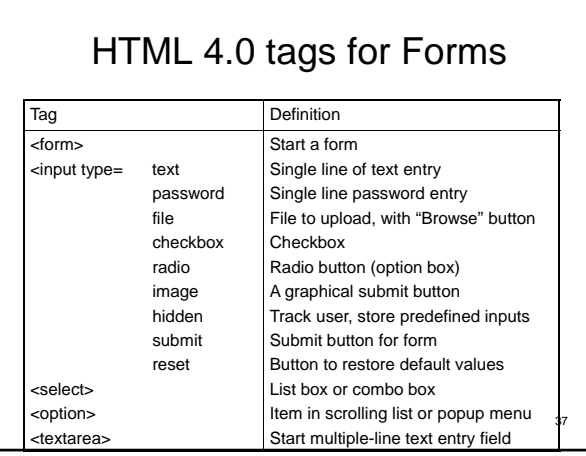

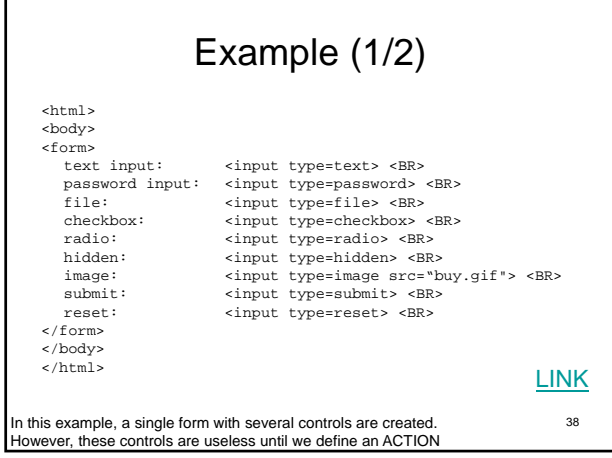

39 Example (2/2) <html> <body> <form action="http://somesite.com/prog/adduser" method="post"> First name: <INPUT type="text" name="firstname"> <br> Last name: <INPUT type="text" name="lastname"> <br> Email: <INPUT type="text" name="email"> <br> <input type="radio" name="sex" value="Male"> Male <br> <input type="radio" name="sex" value="Female"> Female <br> <input type="submit" value="Send"> <input type="reset"> </form> </body>  $\frac{1}{\sqrt{h}}$ http://www.w3.org/TR/REC-html40/interact/forms.html#h-17.3 LINK

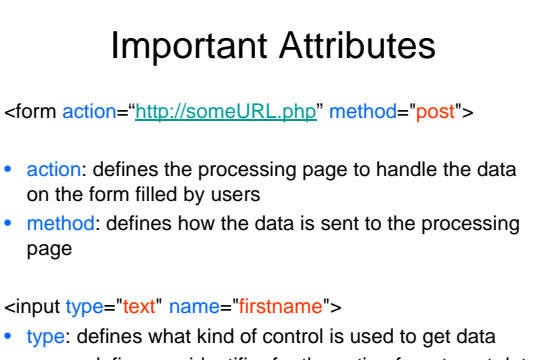

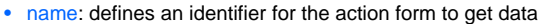

40

ASP.Net Active Server Pages .Net web browser.

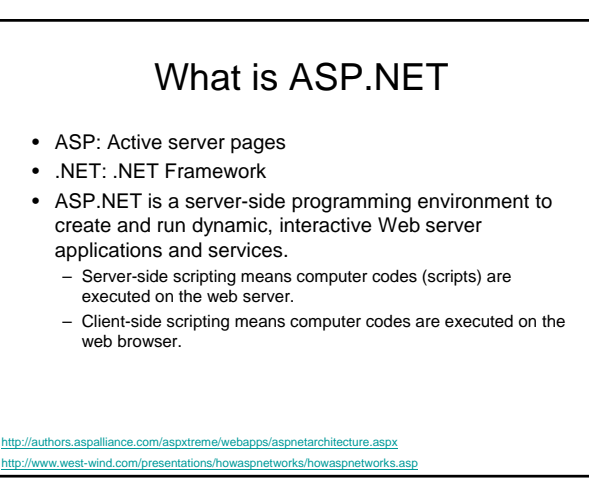

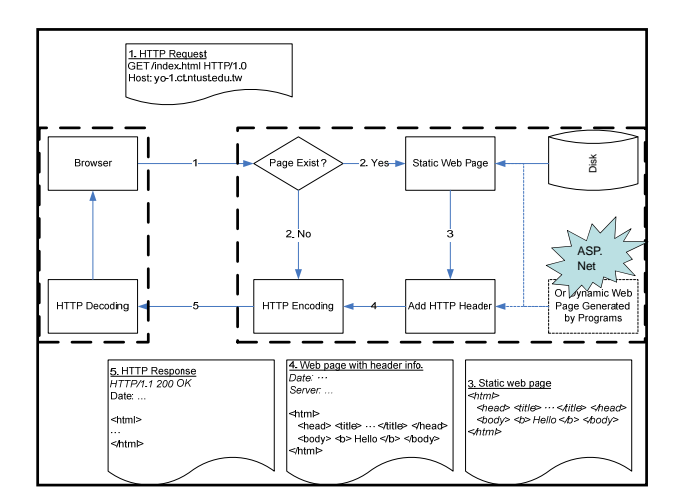

#### ASP.NET (2/2) • Web server requirement for ASP.NET – Microsoft IIS – .NET Framework Runtime installed – Windows 2000+ • Web browser requirement

- Since ASP.NET are server-side programs, it has nothing to do with the browser. However, the dynamically generated page still need to conform to W3C specifications.
- We are going to write very little ASP.NET code here. Most ASP.NET pages are generated "automagically" by Expression Web.

### Summary

- Networking & Internet
- Web organization
	- Web pages
	- Web resources
	- Web client
	- Web Server
- HTTP Protocol
- HTML & HTML Forms

#### Assignment #7  $(1/2)$

• Due: 12/28/2011

45

- Assuming everyone has completed assignment #6 (thus we've completed a 2-tier application)
- In this assignment, we're going to build a static website (without database connectivity) using Microsoft Expression Web.

http://www.microsoft.com/expression/try-it/Default.aspx

### Assignment #7 (2/2)

- Please use Microsoft Expression Web's template to create a web site for your company. – Please assume you're starting up a business and try to make a
	- good corporate image on the web. (in other words, make it
	- pretty!) Please include all web pages for your core function. For now, just leave them as blank or "under construction".
	- Note: TRY TO BE CURIOUS
		- Try observe HTML codes generated by Expression Web to familiarize yourself with HTML. If you are already familiar with HTML, try to predict what kind of tags Expression Web will generate for you. • Try to be curious about the functions & formats provided by
		- Expression Web.